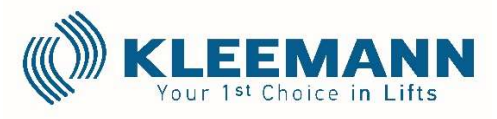

KLEEMANN Lifts UK Limited Unit 8, Arena, 14 Charbridge Lane, Bicester, Oxfordshire OX26 4SS

08 April 2021

Ref. SN01-19.03.2021

Sent by email only.

Dear Customer,

## RE: SAFETY NOTICE - URGENT ACTION REQUIRED – UPDATED 8TH OF APRIL 2021.

F.A.O. Service provider.

If further information is required, please contact: KLEEMANN Lifts UK Limited

Email: uk@kleemannlifts.com

#### Tel: 01869327070

KLEEMANN Lifts UK Limited acting on behalf of KLEEMANN Hellas hereby informs of the following safety information, which has also been communicated to the Lift and Escalator Industry Association ("LEIA") for public announcement.

### The Procedure below should be implemented immediately by a trained competent lift engineer to rectify the safety issue.

#### Safety Issue:

This specific safety issue concerns only the combination of Genius20 controller and FUJI FRENIC-Lift LM2A Series inverter supplied by Kleemann. During manual evacuation if the drive is displaying fault "ECF" the inverter may not bridge the motor windings which may result in the dynamic braking being ineffective during an emergency passenger release procedure.

The correction procedure and testing procedure to prevent the fault is detailed below.

#### Affected Equipment:

FRENIC-Lift LM2A Series inverter

# Procedure:

- 1. Switch the controller on Recall mode
- 2. While in main screen press the PRG button on Inverter Hand terminal.
- 3. Choose menu 2. Function Codes and press the SET button.
- 4. Then choose menu 1. Data Set and press the SET button.
- 5. Choose menu U: Custom Logic and press the SET button. Navigate to the below parameters and change their values. On each parameter press the SET button to modify it. Use Up/Down buttons to change its value and SET to save it.

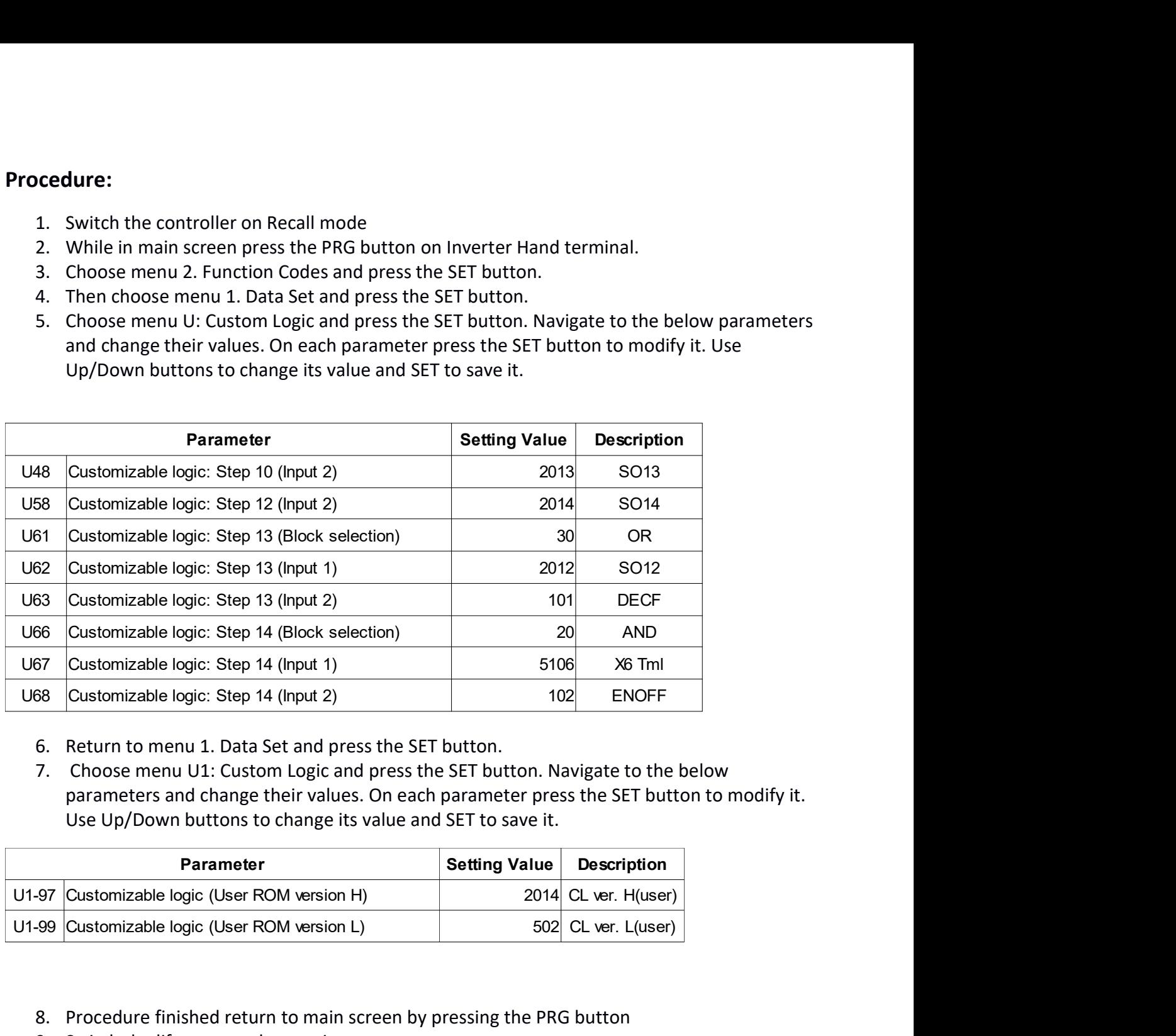

- 6. Return to menu 1. Data Set and press the SET button.
- 7. Choose menu U1: Custom Logic and press the SET button. Navigate to the below parameters and change their values. On each parameter press the SET button to modify it. Use Up/Down buttons to change its value and SET to save it.

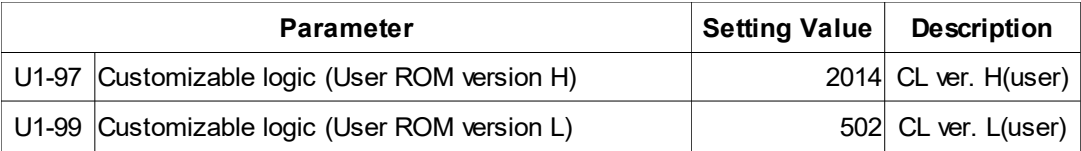

- 8. Procedure finished return to main screen by pressing the PRG button
- 9. Switch the lift to normal operation

### Test Procedure:

Please ensure that all appropriate Risk and Method Statements have been put in place before any works are conducted.

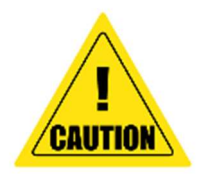

## Procedure to test the modification.

MR (Machine Room) lift: following the procedure to test the modification step by step

- 1. Take all safety measures and ensure that no one is inside or above the cabin,
- 2. All landing doors should be closed,
- 3. Switch the controller on Recall mode,
- 4. To create the fault code ECF make a short link between contact 11-14 on RM1 or RM2 relay until fault code ECF appears on the screen and then remove it,

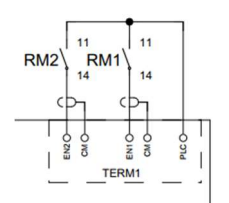

- 5. Manually open the brakes for short time by pressing the buttons BTS BTB1 BTB2,
- 6. If the buttons are pressed SCC\* relay must activate,
- 7. Procedure is finished.

To return in normal operation power off and then power on the main supply in order to reset the Inverter.

\*SCC relay activation in case of manual Brake opening shows the good function and modification is done correctly.

MRL (Machine Room less) lift: on the following procedure a technician must enter the shaft following all safety measures in order to access into maintenance area above the elevator cabin.

The observance of the security measures also requires the appropriate training from the respective body of each country and maintenance company will have sole liability of the procedure.

Following the instruction in MRL lifts,

- 1. Take all safety measures,
- 2. A qualified technician must enter above the cabin,
- 3. Drive the lift by inspection and stop near Inverter Panel,
- 4. Open the Inverter Panel Door,
- 5. Locate relays RM1 & RM2,

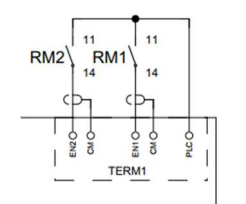

- 6. Connect 2 temporary separate piece of wires on relay contacts 11-14 (in one of those 2 relays not on both for the test) and secure that the other ends of the wires are insulated and they don't touch each other. Do not shortlink the wires when the technician is inside the shaft.
- 7. Drive the 2 separate wires out of the shaft near to Inverter Hand Terminal on the Door Frame Control Panel,
- 8. Close the Inverter Panel Door,
- 9. Drive the lift down and get out of the cabin,
- 10. Close the landing door,
- 11. Ensure that no one is on top of the cabin,
- 12. Switch the controller to Recall mode,
- 13. In order to create the fault code ECF use the 2 sides of the separate wires as a link between them until fault code ECF appears on the screen of Inverter Hand terminal and then unlink them,
- 14. Open manually the brakes for short time by pressing the buttons BTS BTB1 BTB2.
- 15. If the buttons are pressed SCC<sup>\*</sup> relay must activate,
- 16. In order to understand if relay SCC is activated during pressing the buttons check the Genius 20 hand terminal for speed to be controlled and low using the real time measurement on the screen while moving,

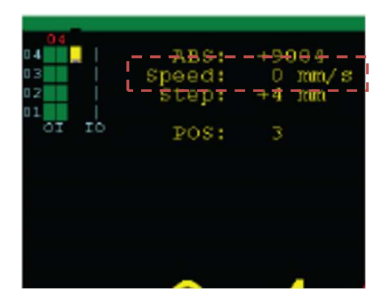

- 17. Procedure is finished.
- 18. Follow steps 1.2.3.4.5 to remove with safety 2 temporary connected wires,
- 19. Close the inverter panel door,
- 20. Return to floor and get out of the shaft.
- 21. Ensure that no one is into the shaft or above the cabin

To return in normal operation power off and then power on the main supply in order to reset the Inverter.

\*SCC relay activation in case of manual Brake opening shows the good function and modification is done correctly.

\*\*In case the instructions for changing the parameters are not followed step by step as described in the instruction on the 1st page of this document, there is a risk of incident to a passenger who will be evacuated in the case of evacuation or in the case of Maintenance staff who performs specialized work above the cabin due to the sudden increase in speed and its lack of control through the bridging circuit of motor windings.

\*\*\*Failure to comply with this safety Notice can result in injury or fatality.

If you have any questions or require further information, please do not hesitate to contact.

Yours Faithfully,

Kleemann Lifts UK Limited.